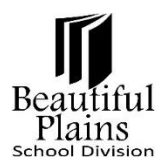

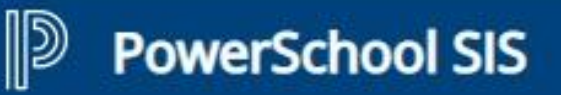

# **Student Portal**

## *Accessing the Student Portal Login Page*

- 1. To access the Student Portal login page, use this URL:<https://bpsd.powerschool.com/public/>
- 2. The page can also be launched thru the [Beautiful Plains School Division](https://www.beautifulplainssd.ca/) website.
	- <https://www.beautifulplainssd.ca/>
	- **Parents** menu > **Parent Portal** option

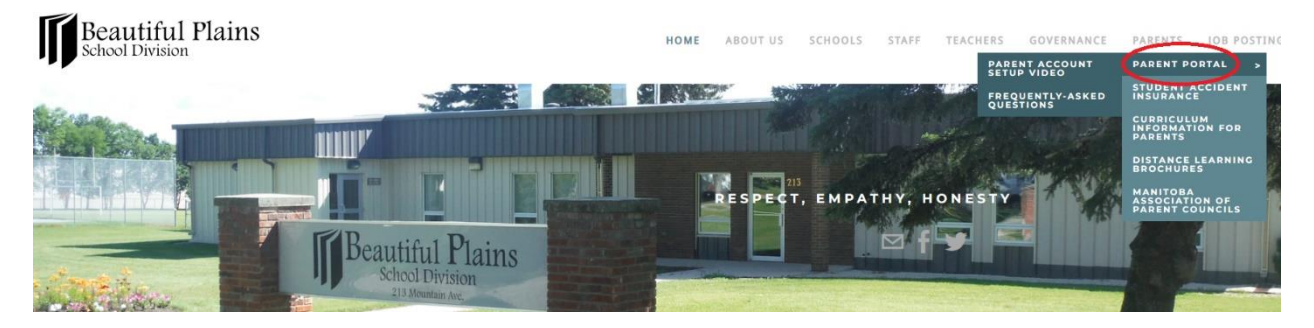

• **Parent Portal Login Page** button

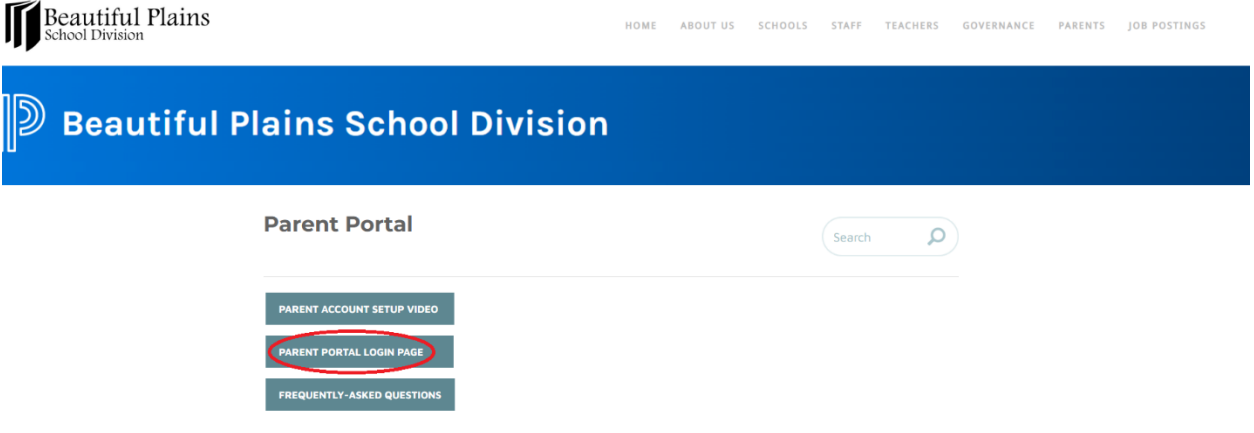

## *Student Portal Account*

- 1. **Username**
	- Format: **Firstname.Lastname** (e.g. Tristan.DelaCruz)
	- **NOT** case sensitive (e.g. tristan.delacruz or TRISTAN.DELACRUZ or tRISTAN.dELACRUZ)
	- **NO spaces** before, in-between, and after the names
	- Middlenames are **NOT** included (e.g. Tristan **Pabilona** Dela Cruz = Tristan.DelaCruz)

#### 2. **Password for Initial Log in**

- Format: **Date of Birth** using the **mmddyy** string (e.g. May 12, 2005 = 051205)
- **NO spaces** before, in-between, and after the numbers

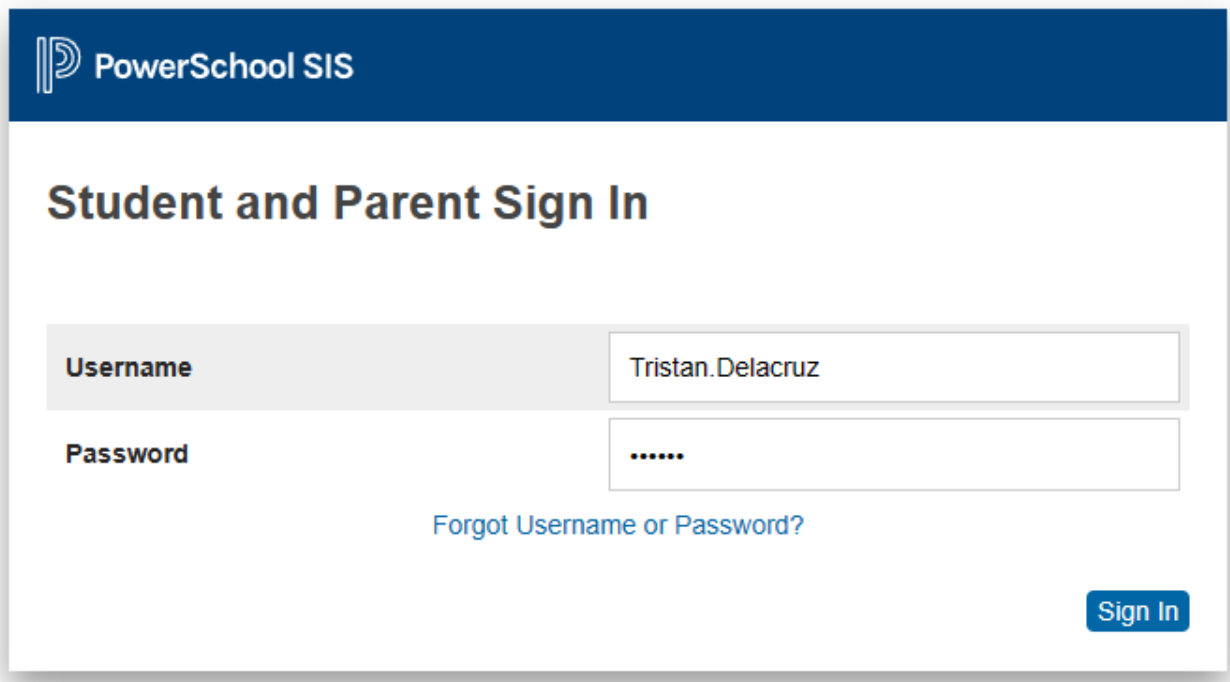

# *Creating Personal Passwords*

1. After a **successful initial login**, a new password must be created using the **Password Rules**.

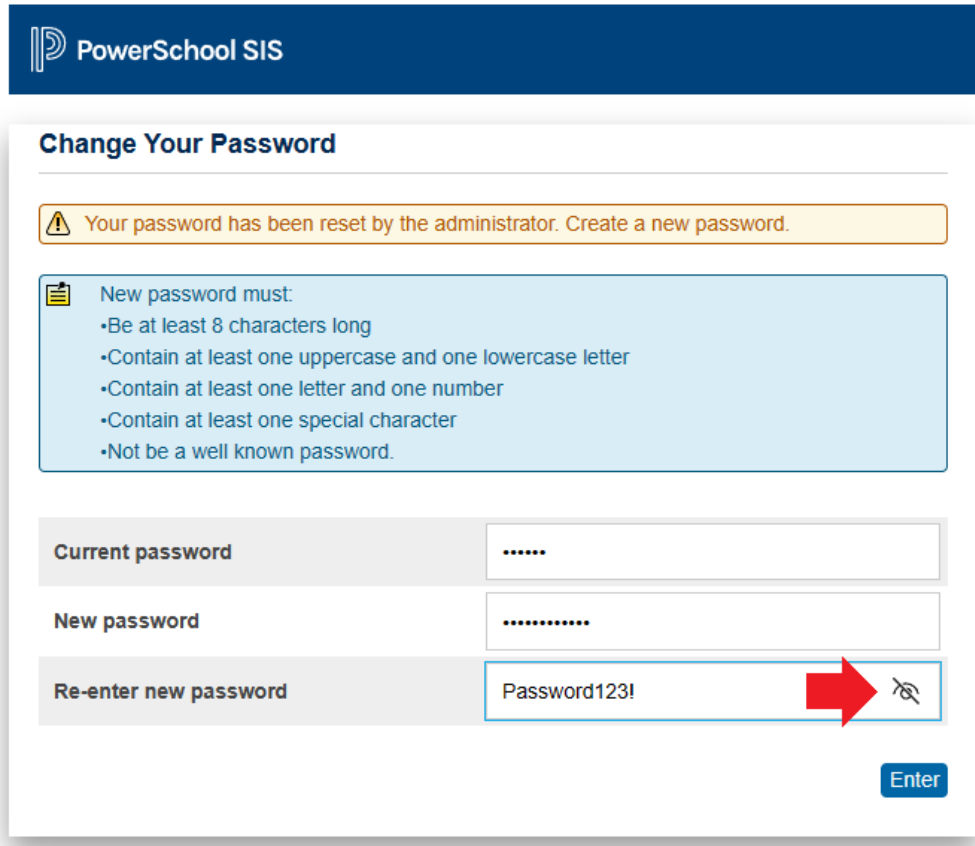

- **Current password**: In this case, is the **Date of Birth** using the **mmddyy** string.
- **New password**: Will be the new Personal Password that conforms to the password rules.
- **Re-enter new password**: Must be the same as the value in the **New password** field.
- 2. To check and verify the value being typed in, click the **Eye** symbol on the far-right area of the current field being used. This symbol becomes unavailable once the field is no longer being used. The only way to make the Eye symbol reappear is to totally remove the value in the field and start re-typing.

### *Regular Access to the Student Portal*

- 1. To regularly access the Student Portal, use the URL (provided above) or launch it thru the BPSD site.
- 2. Always use the correct **Username** format and the **Personal Password** created.
- 3. The Forgot "**Username or Password?**" link only works for the **Parent Portal** access and **NOT** for the Student Portal access. If the Password needs to be reset, kindly contact the School Office for assistance.
- 4. For any other concerns regarding the Student Portal, please contact the School Office.